### **Passo a passo para utilização dos Relatórios de Sobrestamento do Projudi**

Este manual foi elaborado pela equipe do NUGEPNAC do TJPR e tem como objetivo dar as diretrizes para que o usuário possa consultar, por meio de diversos filtros, quais os processos/recursos sobrestados no sistema Projudi, colaborando no gerenciamento do acervo de sua responsabilidade.

Acesse os relatórios de Processos/Recursos Sobrestados em:

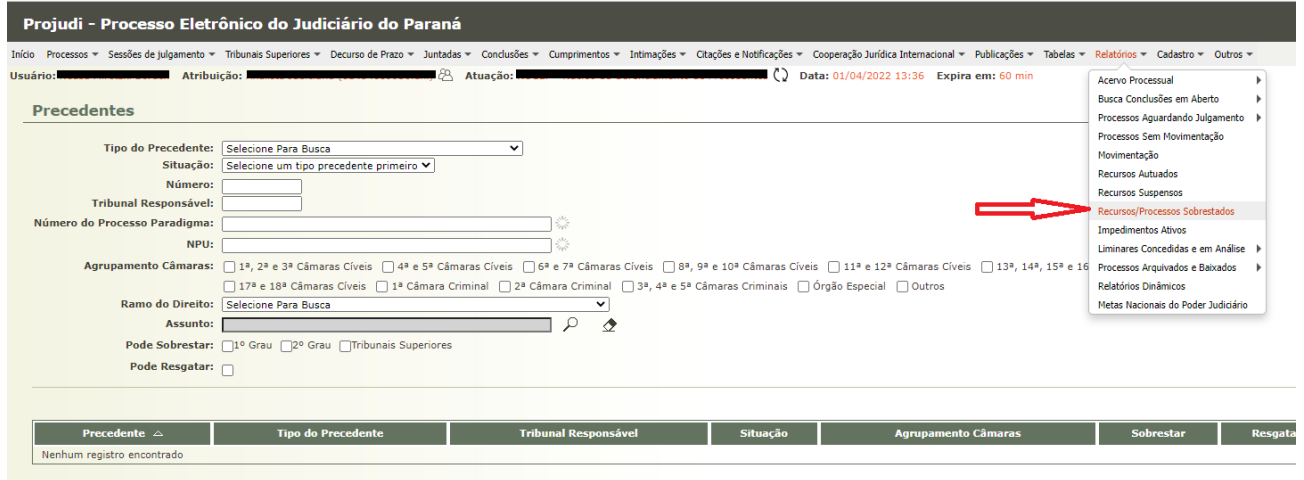

A primeira observação é que os mesmos relatórios servem tanto ao 1º grau quanto ao 2º grau, valendo este passo a passo para ambos. Desta forma, há que se escolher se deseja o relatório de recursos sobrestados ou de processos sobrestados:

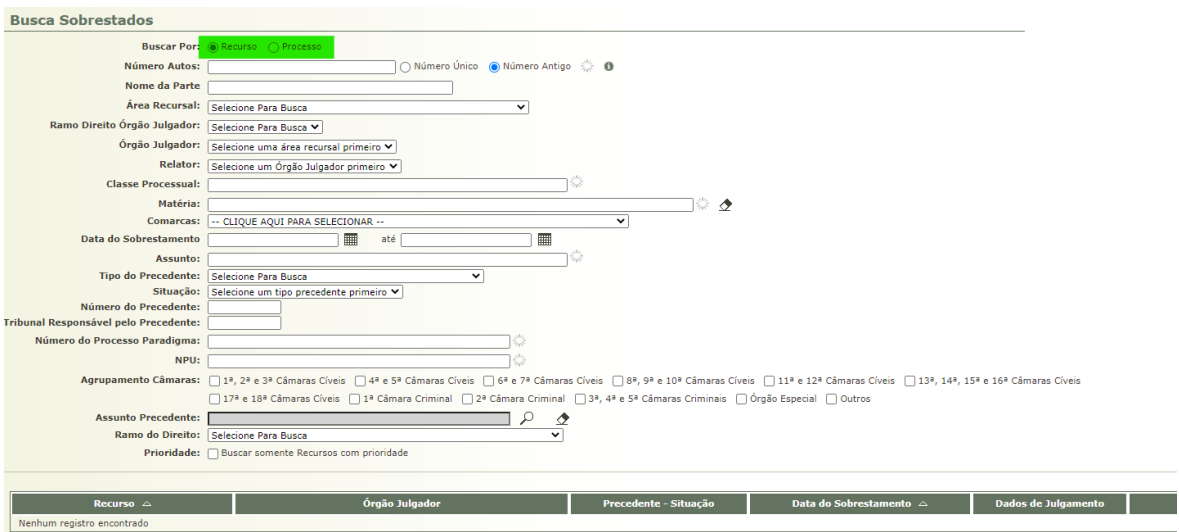

### Núcleo de Gerenciamento de Precedentes

Como dito anteriormente, são várias as possibilidades de filtro para a geração do relatório de sobrestados:

- a) Por Número dos Autos
- b) Por nome das Partes
- c) Por Órgão Julgador (ex.: 1ª Turma do Juizados Especiais, 1ª Vice-Presidência)
- d) Por Relator (magistrado)
- e) Por Classe Processual (ex.: recurso especial, agravo, apelação)
- f) Por Matéria esse é o cadastro baseado na classificação do Tribunal (ex.: Ações concernentes a ensino público e particular, crimes contra o patrimônio). Refere-se à informação cadastrada no processo/recurso.
- g) Por Comarca
- h) Por data de sobrestamento
- i) Por Assunto esse cadastro é baseado na classificação de assuntos do CNJ (Ex.: 9991 - Responsabilidade da Administração, 10219 - Servidor Público Civil). Refere-se à informação cadastrada no processo/recurso.
- j) Tipo Precedente: são os precedentes Qualificados $<sup>1</sup>$ </sup>
	- Temas de Repercussão Geral do STF RG
	- Temas Repetitivos do STJ RR
	- Incidentes de Resolução de Demandas Repetitivas IRDR
	- Incidentes de Assunção de Competência IAC
	- Grupos de Repetitivos GR
	- Suspensão de IRDR SIDR, quando os Tribunais Superiores determinam o sobrestamento de certos feitos com base em um IRDR um tribunal e que tem multiplicidade para além da jurisdição daquele TJ de onde o incidente se originou.
- k) Número do Precedente
- l) Tribunal Responsável pelo Precedente (ex.: STF para RG, STJ para RR, TJPR para IRDR, IAC, GR)
- m) Número do Processo Paradigma

<sup>1</sup> Os Precedentes Qualificados cadastrados no Projudi podem ser consultados na tabela precedentes e processos paradigmas

- n) NPU (neste caso é o número processual único do paradigma, muito raro de ser utilizado)
- o) Agrupamento de Câmaras específico para o Tribunal de Justiça
- p) Assunto dos Precedentes cadastro baseado na classificação de assuntos do CNJ. Refere-se à informação cadastrada no paradigma do precedente.
- q) Ramos do Direito Ex.: Direito Processual Civil, Direito Criminal

Como se vê são muitos os tipos de filtros, que podem ser combinados para se obter um relatório mais específico para cada caso.

Para que o relatório seja gerado na tela, após a seleção dos filtros, clique em "pesquisar". No nosso exemplo, iremos listar os recursos sobrestados com base no Tema 490 do STF, na 1ªVice-Presidência. Note-se que são 4 filtros; a) Recursos; b) Número do Precedente; c) Tribunal Responsável pelo Precedente e d) Órgão Julgador.

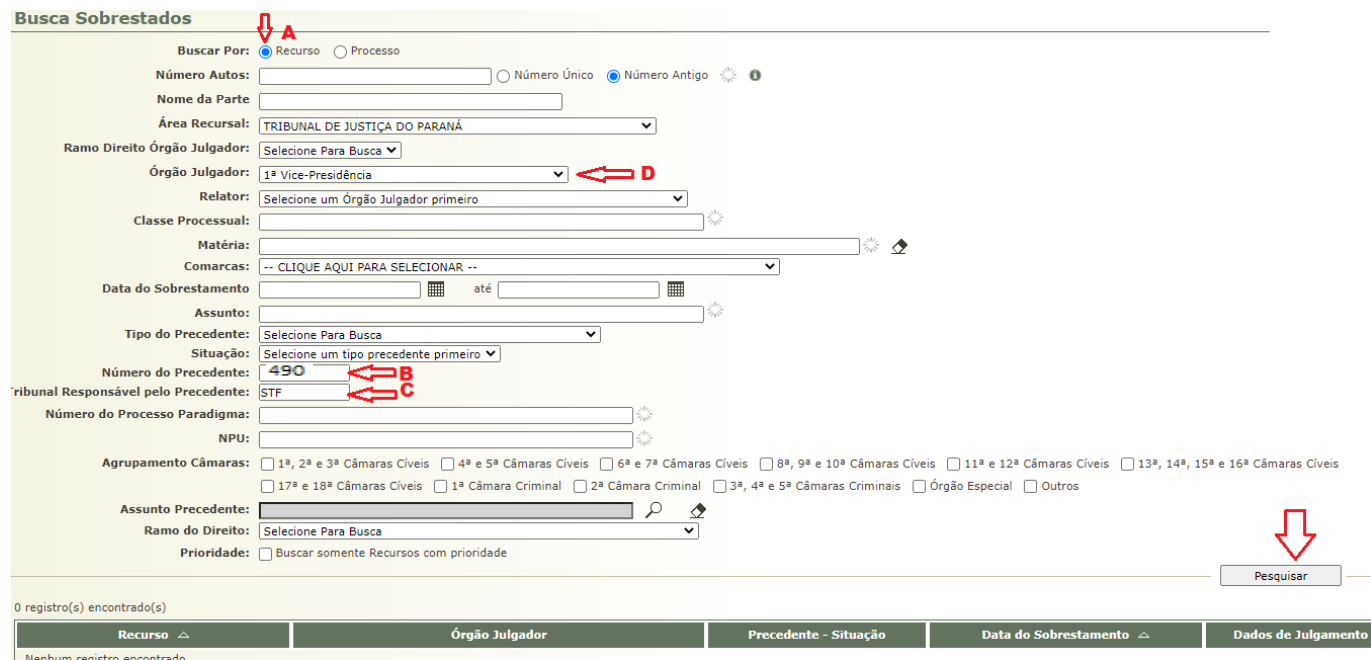

Núcleo de Gerenciamento de Precedentes

## O sistema irá gerar um relatório na tela conforme segue:

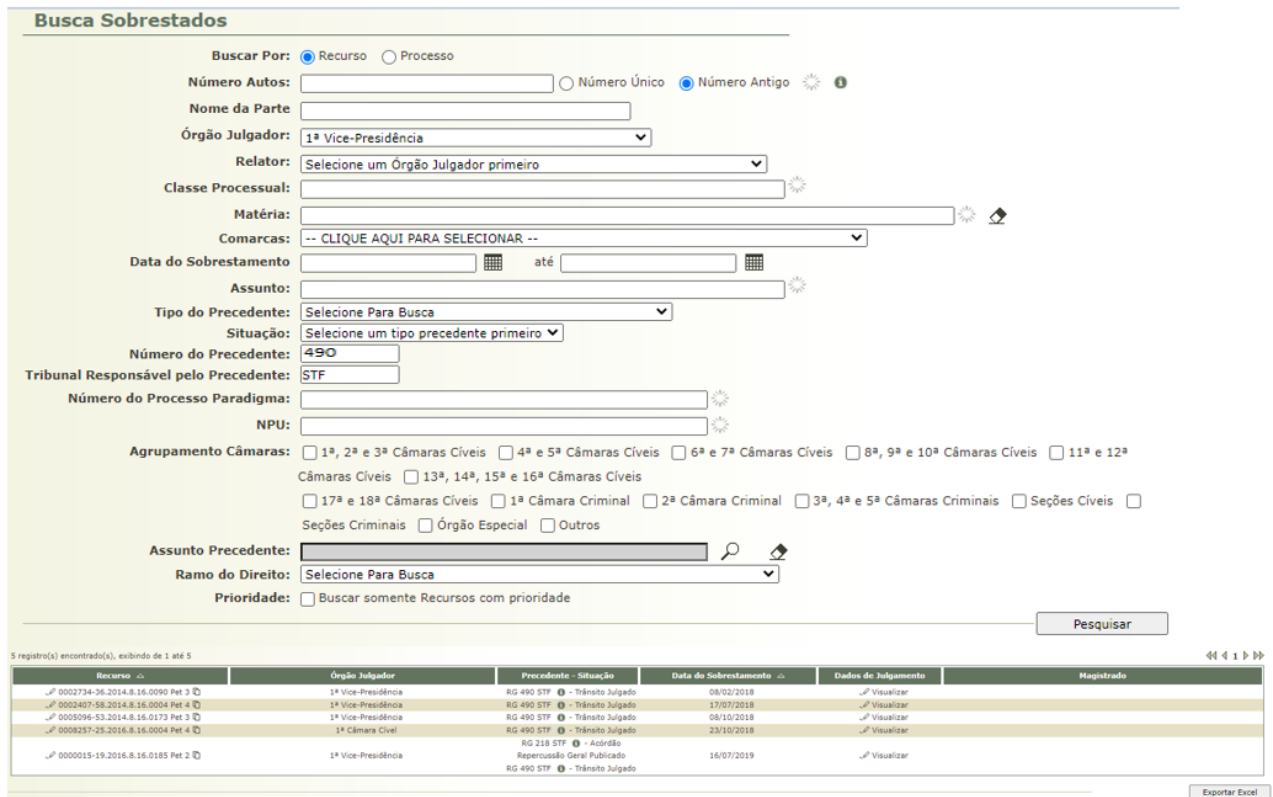

Cabe ressaltar que serão retornados todos os recursos sobrestados para este tema.

Lembrete:

\*Para gerar relatório em Excel clique no botão **Exportar Excel** e o arquivo será disponibilizado.

Núcleo de Gerenciamento de Precedentes

Este manual foi elaborado por:

# **NUGEPNAC – Núcleo de Gerenciamento de Precedentes e Núcleo de Ações**

### **Coletivas**

Palácio da Justiça - Anexo, 11º andar Rua Rosaldo Gomes Mello Leitão, s/nº - CEP 80530-190 - Curitiba, PR [www.tjpr.jus.br/nugepnac](https://www.tjpr.jus.br/nugepnac) [nugepnac@tjpr.jus.br](mailto:nugep@tjpr.jus.br) Mensageiro TJPR: nugepnac